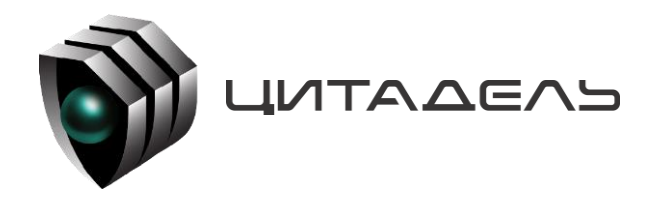

ООО «Цитадель» 127015, г. Москва, ул. Новодмитровская, д. 2Б +7 (495) 666 2 333, info@ctdl.ru

# **ПО ТС ОРМ «ОЛИМП-VPBX»**

*Руководство по установке и настройке*

## Содержание

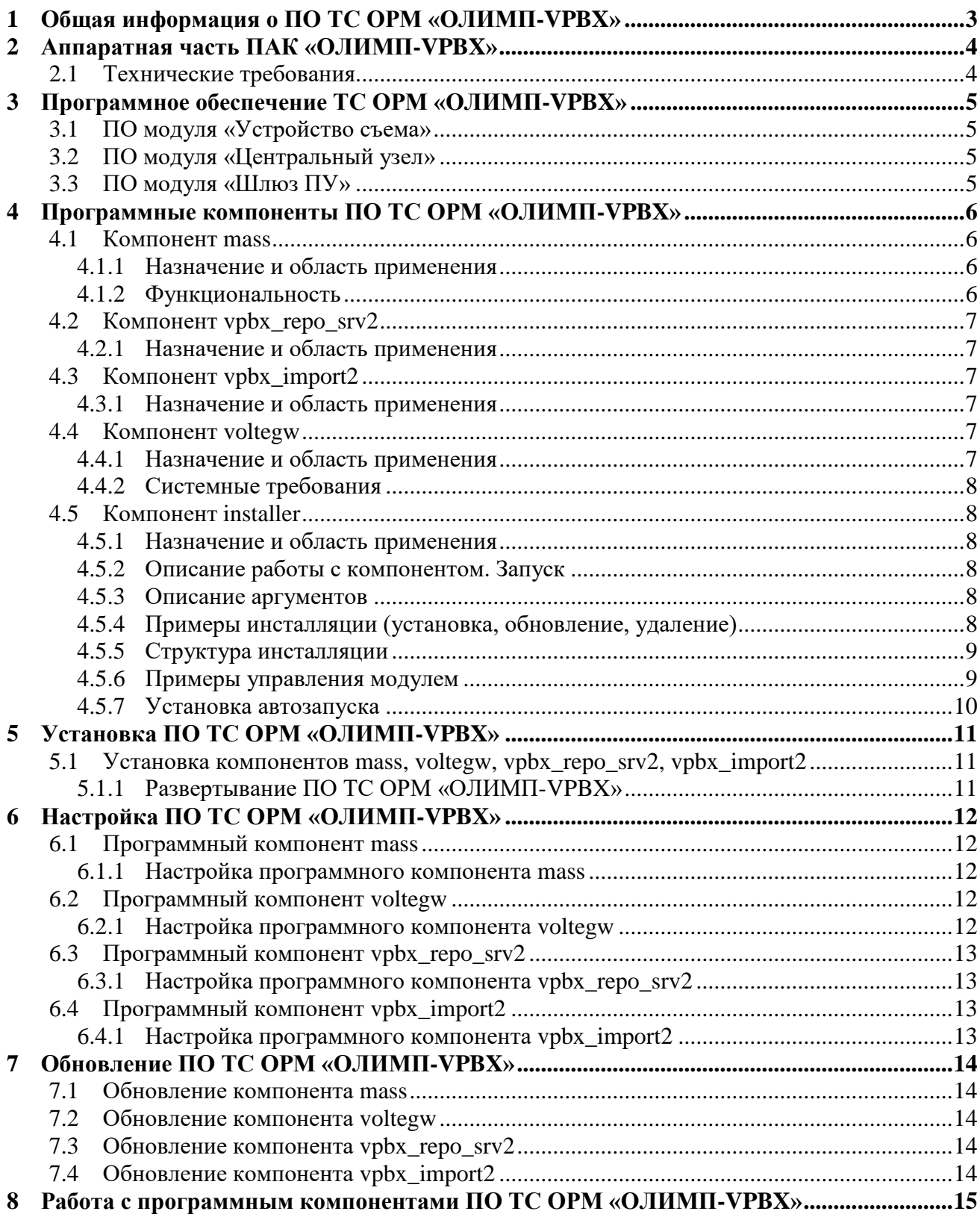

## <span id="page-2-0"></span>**1 Общая информация о ПО ТС ОРМ «ОЛИМП-VPBX»**

Программное обеспечение ТС ОРМ «ОЛИМП-VPBX» (далее – ПО ТС ОРМ «ОЛИМП-VPBX») в составе программно-аппаратного комплекса «ОЛИМП-VPBX» (далее - ПАК «ОЛИМП-VPBX») предназначено для обеспечения законного перехвата информации на сетях VPBX операторов в соответствии с требованиями Приказа Минкомсвязи России №645 от 12.12.2016 (далее – Приказ №645). Комплекс обладает возможностями расширения и модернизации с учетом развития технологий и меняющихся требований правоохранительных органов.

ПАК «ОЛИМП-VPBX» предназначен для реализации требований Приказа №645 на сетях Оператров связи, использующим бизнес-модель виртуальных сетей подвижной радиотелефонной связи стандарта GSM/UMTS/LTE, при оказании голосовых услуг.

ПО ТС ОРМ «ОЛИМП-VPBX» в составе ПАК ТС ОРМ «ОЛИМП-VPBX» предназначено для обеспечения законного перехвата на сетях операторов и передачу информации на стандартный ПУ ОРМ: ПО ТС ОРМ «ОЛИМП-VPBX» обеспечивает прием команд от ПУ ОРМ, их обработку и выполнение, а также обратную передачу требуемых голосовых потоков, ответных и статистических сообщений, сформированных из проанализированного трафика, на ПУ ОРМ.

Типовая схема работы ПО ТС ОРМ «ОЛИМП-VPBX» в составе ПАК «ОЛИМП-VPBX» представлена на рисунке 1.

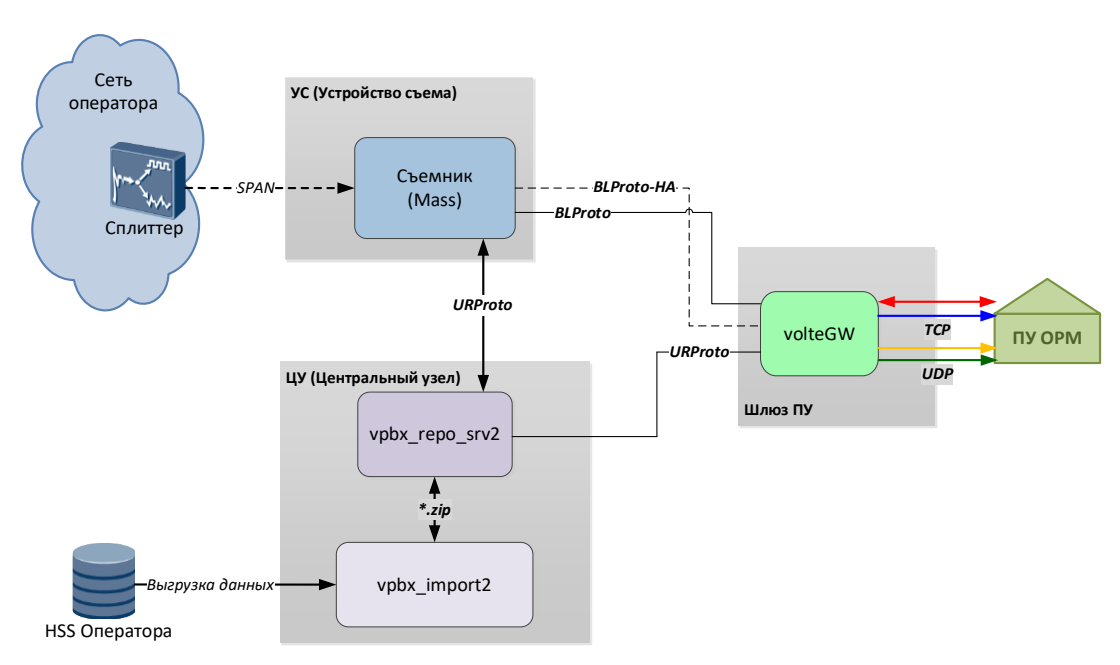

Рисунок 1. Типовая схема работы ПО ТС ОРМ «ОЛИМП-VPBX»

## <span id="page-3-0"></span>**2 Аппаратная часть ПАК «ОЛИМП-VPBX»**

В состав ПАК «ОЛИМП-VPBX» (в зависимости от конфигурации) входят следующие аппаратные элементы:

- «Устройство съема» (УС);
- «Центральный узел» (ЦУ);
- «Центральный узел»/ «Устройство съема» (ЦУ/УС);
- «Шлюз ПУ».

**«Устройство съема» -** это аппаратно-программный модуль, обеспечивающий пассивный съем информации, поступающей с точек съема трафика на сети оператора, ее последующую обработку, а также передачу отобранной информации на ЦУ. Выполнен на базе сервера высотой 2U (6028r-wtr) и 3U (6038R-TXR).

**«Центральный узел» -** это программный модуль, отвечающий за создание запросов в сторону УС, а также за взаимодействие с РУ по протоколу IP для получения команд и отправки отобранной информации на РУ. Выполнен на базе сервера высотой 2U.

**«Шлюз ПУ» -** это аппартно-программный модуль, предназначеный для развертывания следующего компонента:

«Шлюз ПУ».

## <span id="page-3-1"></span>**2.1 Технические требования**

Технические требования к аппаратной части ПО ТС ОРМ «ОЛИМП-VPBX» в составе ПАК «ОЛИМП-VPBX» приведены в таблице [Таблица 1.](#page-3-2)

|                          | Устройство съёма/                  | Шлюз                               | <b>GIS</b>                |
|--------------------------|------------------------------------|------------------------------------|---------------------------|
|                          | Центральный узел                   |                                    |                           |
| Серверная платформа      | 1U/2U                              | 1U                                 | 1U                        |
| Процессор                | 2xIntel Xeon Gold 5120             | 2xIntel Xeon Gold 5120             | 1xIntel Xeon-SC 3106      |
|                          | scalable $(14 \text{ core}, 2,20)$ | scalable $(14 \text{ core}, 2,20)$ | (8 core, 1,70 GHz, 11 MB) |
|                          | GHz, 19,25 MB L3)/                 | GHz, 19,25 MB L3)                  | L3                        |
|                          | $2x$ Intel Xeon E5-2687W v4        |                                    |                           |
|                          | (30M Cache, 3.00 GHz, 12)          |                                    |                           |
|                          | core)                              |                                    |                           |
| Оперативная память       | $2x$ DDR4 32GB                     | $2x$ DDR4 32GB                     | $2x$ DDR4 16GB            |
|                          | $(64 \Gamma 6)/4$ xDDR4 16GB       | $(64 \Gamma 6)$                    | $(32 \Gamma 6)$           |
|                          | $(64 \Gamma 6)$                    |                                    |                           |
| Операционная система     | Debian                             | Debian                             | Debian                    |
| Сетевая плата            | $1xPE310G4SPI9LA-XR$               | 1xPE310G4SPI9LA-XR                 |                           |
|                          | 1xIntel $I350T4V2BLK/$             | 1x Ouasar-4PCX /                   |                           |
| Кол-во и тип интерфейсов | $4x1000Base-X/10GBase-X$           | $4x1000Base-X/10GBase-X$           | $\overline{a}$            |
| (внешние)                | $4x1000Base-T$                     | 4xE1                               |                           |
| Кол-во и тип интерфейсов | 1xIPMI                             | 1xIPMI                             | 1xIPMI                    |
| (интегрированные)        | $2x1000Base-T$                     | $2x1000Base-T$                     | $2x1000Base-T$            |
| Объем жесткого диска     | 2xHGST SATA-III 2Tb (4             | 1xHDD SATA-III 1Tb                 | 1xHDD SATA-III 1Tb        |
|                          | TE) / 4xHGST SATA-III              | (1)                                | (1)                       |
|                          | 2Tb                                |                                    |                           |
|                          | $(8 \text{ Tb})$                   |                                    |                           |

<span id="page-3-2"></span>Таблица 1. Технические требования к аппаратной части комплекса

## <span id="page-4-0"></span>**3 Программное обеспечение ТС ОРМ «ОЛИМП-VPBX»**

## <span id="page-4-1"></span>**3.1 ПО модуля «Устройство съема»**

На сервере «Устройство съёма» размещаются следующие программные компоненты, отвечающие за съём, декодирование и обработку трафика:

- Библиотека захвата, отвечает за съем и отправку сетевого трафика, полученного от Оператора связи, на приложения **mass** ПО ТС ОРМ «ОЛИМП-VPBX» без потери и искажения;
- Компонент **mass** (съёмник) отвечает за съём трафика с устройства захвата пакетов (библиотеки захвата), его запись в базу данных и отправку на модуль «Шлюз ПУ» (компонент **voltegw**) звонковых событий, голосовых пакетов, передачу событий об изменении статуса регистрации и местоположения абонента в пакетной сети.

## <span id="page-4-2"></span>**3.2 ПО модуля «Центральный узел»**

На сервере «Центральный Узел» размещаются следующие программные компоненты, отвечающие за выгрузку и хранение информации:

- Программный компонент **vpbx\_import2** отвечает за выгрузку уполномоченным органам данных по абонентам, использующим услуги;
- База данных **vpbx\_repo\_srv2** отвечает за хранение необходимой информации по абонентам, такой как местоположение, регистрация/дерегистрация, список услуг ДВО.

## <span id="page-4-3"></span>**3.3 ПО модуля «Шлюз ПУ»**

На сервере «Шлюз ПУ» размещаются следующие программные компоненты:

Компонент **voltegw** отвечает за взаимодействие с ПУ ОРМ, формирует команды на подсистемы комплекса, получает информацию с подсистем комплекса, объединяет информацию с подсистем. Компонент **voltegw** состоит из двух частей: Сорм-шлюз и библиотека libssrv, реализующая требования Приказа №645.

## <span id="page-5-0"></span>**4 Программные компоненты ПО ТС ОРМ «ОЛИМП-VPBX»**

Общая схема взаимодействия программных компонентов ПО ТС ОРМ «ОЛИМП-VPBX» представлена на рисунке 2.

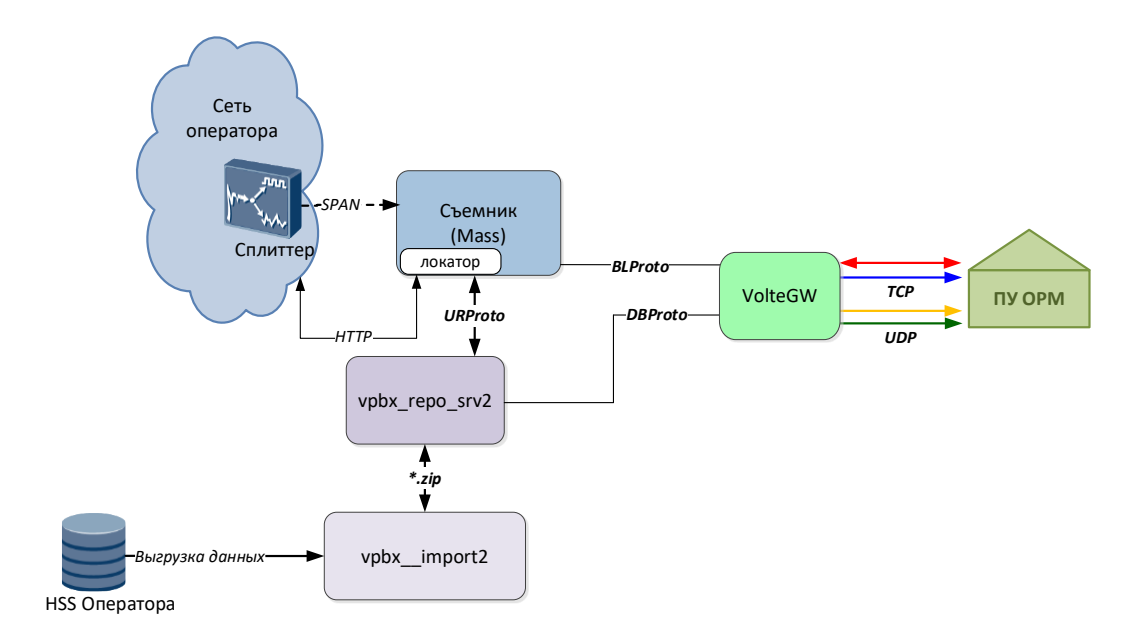

Рисунок 2. Общая схема взаимодействия программных компонентов ПО ТС ОРМ «ОЛИМП-VPBX»

### <span id="page-5-1"></span>**4.1 Компонент mass**

#### <span id="page-5-2"></span>**4.1.1 Назначение и область применения**

Приложение **mass** осуществляет съем, обработку и декодирование сетевого трафика. Для съема трафика **mass** использует библиотеку захвата трафика, а для взаимодействия с **vpbx\_repo\_srv2 –** библиотеку **libvpbxrepomassclient2**.

#### <span id="page-5-3"></span>**4.1.2 Функциональность**

Модуль позволяет:

- работать с входящим трафиком в режиме реального времени (с помощью библиотек захвата трафика);
- фильтровать входящий трафик по ряду параметров, задаваемых в конфигурационном файле;
- разбирать пакеты протоколов BCCT TLS SIP SCTP;
- анализировать и хранить состояние абонентских сессий (создание, изменение, удаление);
- выгружать данные об изменении местоположения абонента и/или изменении состояния абонентской сессии в виде событий;

передавать события про проприетарному протоколу получателю данных СОРМ VPBX.

## <span id="page-6-0"></span>**4.2 Компонент vpbx\_repo\_srv2**

#### <span id="page-6-1"></span>**4.2.1 Назначение и область применения**

Компонент **vpbx\_repo\_srv2** является базой данных, используется в составе ПО ТС ОРМ «ОЛИМП-VPBX» для накопления и хранения информации об абонентах и абонентских устройствах, пользующихся сервисом Оператора, контролируемым комплексом. Отличается высокой скоростью работы и простотой доступа к нему.

## <span id="page-6-2"></span>**4.3 Компонент vpbx\_import2**

#### <span id="page-6-3"></span>**4.3.1 Назначение и область применения**

Приложение **vpbx\_import2** является парсером выгрузок, поступающих от **HSS** оператора связи.

### <span id="page-6-4"></span>**4.4 Компонент voltegw**

#### <span id="page-6-5"></span>**4.4.1 Назначение и область применения**

Приложение **voltegw** выполняет следующие задачи:

- реализует протокол Приказа для взаимодействия с ПУ ОРМ в соответствии с техническими требованиями;
- осуществляет непосредственное взаимодействие с ПУ ОРМ;
- осуществляет взаимодействие со съёмником (**mass**), в том числе в процессе резервирования;
- преобразует данные, полученные со съёмника, к формату, соответствующему техническим требованиям, для передачи на ПУ ОРМ:
	- дополняет данные информацией об абонентах, полученной от оператора связи (**vpbx\_repo\_srv2**);
	- фильтрует дублирующуюся информацию;
	- генерирует недостающие события в поступающих данных (звуковой сигнал контроля посыла вызова и т.п.);
- хранит в памяти список параметров контроля, полученных с ПУ ОРМ, и передаёт их на съёмник в случае потери и восстановления связи со съёмником (например, при его перезапуске);
- формирует корректные команды постановки на контроль (т.е. вместо PID, полученного с ПУ ОРМ, будет использоваться MSISDN, UID и ISI, фигурирующие в трафике).

#### <span id="page-7-0"></span>4.4.2 Системные требования

**Требования к ОС:** Linux для 64-разрядных платформ с ядром 6.2.0-1.

### <span id="page-7-1"></span>**4.5 Компонент installer**

#### <span id="page-7-2"></span>4.5.1 Назначение и область применения

Компонент Installer - это установщик компонентов. Основное преимущество: возможность установки N независимых инстансов на сервер.

#### <span id="page-7-3"></span>4.5.2 Описание работы с компонентом. Запуск

Внимание! Название инстансов и компонентов является примером и не является обязательным.

Запуск осуществляется исполняемым файлом находящимся в каталоге установщика ./installer и передачей ему аргументов.

#### <span id="page-7-4"></span>4.5.3 Описание аргументов

#### Аргумент help/h

Используется для вывода справки. Пример использования:

```
./installer -h
./installer --help
```
Также возможно использование после аргумента *in/un/up*.

#### **Аргумент install/in**

Используется для установки компонента и всех зависимостей в системе. Пример использования:

```
./installer in
./installer install
```
#### **Аргумент uninstall/un**

Используется для удаления компонента и всех зависимостей в системе.

```
./installer un
./installer uninstall
```
#### Аргумент updade/up

Используется для обновления компонента и всех зависимостей в системе.

<span id="page-7-5"></span>./installer up ./installer updade

#### 4.5.4 Примеры инсталляции (установка, обновление, удаление)

Установка:

```
./installer in /home/mass-x.x-x.x.zip /home/vpbx/ vpbx mass
./installer install /home/mass-x.x-x.x.zip /home/vpbx/ vpbx mass
```
Улаление:

```
./installer un /home/vpbx/ vpbx_mass
./installer uninstall /home/vpbx/ vpbx mass
```
Обновление:

```
./installer up /home/mass-x.x-x.x.zip /home/vpbx/ vpbx mass
./installer update /home/mass-x.x-x.x.zip /home/vpbx/ vpbx mass
```
#### 4.5.5 Структура инсталляции

Все компоненты Installer по умолчанию расположены в каталоге /home. Рекомендуется создавать директории по следующему правилу:

```
\prime- home
  - product name
    - module name
       |- instance_name_1
         \mathsf{I}- bin
         | - cfg\mathsf{I}- lib
         \vert- temp
\ddotsc|- instance_name_N
         \vert- bin
         | - cfg\mathsf{I}- lib
         \vert- temp
```
<span id="page-8-1"></span>Директории bin/cfg/lib/temp создаются инсталлятором автоматически.

#### 4.5.6 Примеры управления модулем

Запуск модуля осуществляется командой start, пример ниже:

```
systemctl start mass vpbx mass.service
```
Остановка модуля осуществляется командой stop, пример ниже:

```
systemctl stop mass vpbx mass.service
```
Перезапуск модуля осуществляется командой stop/start, пример ниже:

```
systemctl stop mass vpbx mass.service
systemctl start mass vpbx mass.service
```
Запрос версии осуществляется командой version, пример ниже:

```
mass vpbx mass version
```
Запрос статуса осуществляется командой status, пример ниже:

<span id="page-9-0"></span>**mass\_vpbx\_mass status**

#### **4.5.7 Установка автозапуска**

Указание опции автозапуска и удаление программы из списка автозапуска осуществляется с помощью утилиты **systemctl**:

```
# Добавить экземпляр список автозапуска
sudo systemctl enable <имя_экземпляра>.service
# Удалить экземпляр из списка автозапуска
sudo systemctl disable <имя_экземпляра>.service
# Проверить статус автозапуска экземпляра
sudo systemctl is-enabled <имя_экземпляра>.service
# Просмотреть список всех имеющихся сервисов на машине
sudo systemctl list-unit-files
```
## <span id="page-10-0"></span>**5 Установка ПО ТС ОРМ «ОЛИМП-VPBX»**

## <span id="page-10-1"></span>**5.1 Установка компонентов mass, voltegw, vpbx\_repo\_srv2, vpbx\_import2**

### <span id="page-10-2"></span>**5.1.1 Развертывание ПО ТС ОРМ «ОЛИМП-VPBX»**

Дистрибутив представляет собой папку вида **X.XX**, где X.XX - номер релиза, содержащую архивы дистрибутивов для их установки или обновления.

Папка с дистрибутивами копируется на сервер. Сначала распаковывается дистрибутив компонента installer в заранее созданный каталог.

Пример команды распаковки:

#### **tar xaf installer-x.x-x.x.tar.gz**

Далее производится установка компонентов комплекса, примеры описаны выше в пункте **[4.4.4](#page-7-5)** описания компонента installer.

Структура инсталяции и примеры управления модулями так же описаны выше в пунктах **[4.4.5](#page-8-0)** и **[4.4.6](#page-8-1)** соответственно.

Количество устанавливаемых и запускаемых **voltegw** определяется количеством подключаемых ПУ ОРМ.

## <span id="page-11-0"></span>6 Настройка ПО ТС ОРМ «ОЛИМП-VРВХ»

### <span id="page-11-1"></span>6.1 Программный компонент mass

#### <span id="page-11-2"></span>6.1.1 Настройка программного компонента mass

Для настройки программного модуля:

- 1) настройте файл конфигурации mass.ini ;
- 2) настройте лог-файл mass.log4cplus;
- 3) в системном файерволе (iptables) разрешите входящие подключения к порту, указанному в секции [voltegw] и исходящие подключения на порт, указанный в секции  $[{\bf rep}{\bf o}].$

#### 6.1.1.1 Файл конфигурации

Для настройки приложения используются файлы конфигурации, которые располагаются в каталоге, где установлен модуль mass. Файлы доступены для редактирования в любом текстовом редакторе. Перед редактированием необходимо скопировать конфигурационный файл во временный и производить все изменения в нем, а по окончании редактирования записать временный файл вместо первоначального.

Внимание! После внесений изменений в конфигурационный файл требуется перезапуск приложения.

## <span id="page-11-3"></span>6.2 Программный компонент voltegw

#### <span id="page-11-4"></span>6.2.1 Настройка программного компонента voltegw

#### 6.2.1.1 Общий порядок действий

Для настройки модуля необходимо выполнить следующие шаги.

- 1) Настройте конфигурационный файл модуля **voltegw.ini**, соблюдая следующий порядок:
- настройка параметров соединения с ПУ (приказ, порты, адреса, протоколы, кодеки для звука и т.д.);
- настройка соединения со съёмником или съёмниками (адреса, порты);
- настройка соединения с БД абонентов (порты, адреса, версия базы);
- общие настройки (оператор, сервис оператора, правила кодирования местоположения и т.д.);
- прочие опциональные настройки.
- 2) Настройте конфигурационный файл логирования log4d.props.

3) В системном файерволе (iptables и прочее) разрешите входящие и исходящие подключения для портов, заданных в конфигурационных файлах.

#### 6.2.1.2 Описание конфигурационных файлов модуля

В компоненте **voltegw** используются конфигурационные файлы в кодировке UTF-8 (без ВОМ). Файлы доступны для редактирования в любом текстовом редакторе, обеспечивающем запись в простом текстовом формате. Перед редактированием необходимо скопировать конфигурационный файл во временный и производить все изменения в нём, а по окончании редактирования записать временный файл вместо первоначального.

После внесений изменений в конфигурационные файлы требуется перезапуск модуля.

### <span id="page-12-0"></span>6.3 Программный компонент vpbx\_repo\_srv2

#### <span id="page-12-1"></span>6.3.1 Настройка программного компонента vpbx\_repo\_srv2

Файлы конфигурации instances.yml и tarantool.yml расположены в каталоге с установленным модулем vpbx repo srv2. Пример: /home/vpbx/db/cfg

## <span id="page-12-2"></span>6.4 Программный компонент vpbx\_import2

#### <span id="page-12-3"></span>6.4.1 Настройка программного компонента vpbx\_import2

Файл конфигурации vpbx\_import2.ini, расположены в каталоге с установленым модулем vpbx import2. Пример: /home/vpbx/ import/cfg

## <span id="page-13-0"></span>**7 Обновление ПО ТС ОРМ «ОЛИМП-VPBX»**

### <span id="page-13-1"></span>**7.1 Обновление компонента mass**

Для обновления компонента **mass** необходимо произвести обновление с помощью модуля **installer** и полученного дистрибутива модуля **mass**. Пример приведен выше в пункте **[4.4.4](#page-7-5)** описания компонента **installer**..

#### <span id="page-13-2"></span>**7.2 Обновление компонента voltegw**

Для обновления компонента **voltegw** необходимо произвести обновление с помощью модуля **installer** и полученного дистрибутива модуля **voltegw**. Пример приведен выше в пункте **[4.4.4](#page-7-5)** описания компонента **installer**.

## <span id="page-13-3"></span>**7.3 Обновление компонента vpbx\_repo\_srv2**

Для обновления компонента **vpbx\_repo\_srv2** необходимо произвести обновление с помощью модуля **installer** и полученного дистрибутива модуля **vpbx\_repo\_srv2**. Пример приведен выше в пункте **[4.4.4](#page-7-5)** описания компонента **installer**.

## <span id="page-13-4"></span>**7.4 Обновление компонента vpbx\_import2**

Для обновления компонента **vpbx\_import2** необходимо произвести обновление с помощью модуля **installer** и полученного дистрибутива модуля **vpbx\_import2**. Пример приведен выше в пункте **[4.4.4](#page-7-5)** описания компонента **installer**..

## <span id="page-14-0"></span>**8 Работа с программным компонентами ПО ТС ОРМ «ОЛИМП-VPBX»**

Для работы с ПО ТС ОРМ «ОЛИМП-VPBX» используется служба **systemd**:

1) Управление каждым модулями через **systemd** после установки с помощью модуля **installer.** Примеры описаны выше в пункте **[4.4.6](#page-8-1)** описания компонента **installer**.